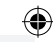

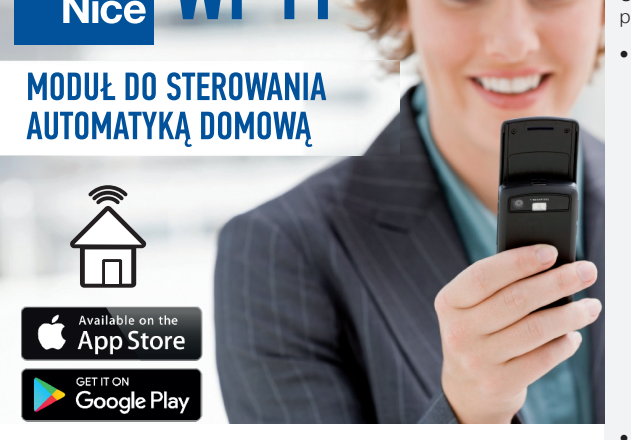

# **1. Dane techniczne**

Znamionowe napięcie zasilania: 24 V AC<br>Zestotliwość znamionowa (AC): 50 Hz Częstotliwość znamionowa (AC): Znamionowy pobór prądu AC :Stand-by/Włączony przekaźnik: AC: 16mA/62mA DC :Stand-by/Włączony przekaźnik: DC 10<br>Transmisia Transmisja:<br>Zasieg działania: Ilość wejść zewnętrznych:<br>Wyjście: Ilość kanałów wyjściowych:<br>Parametry styków przekaźnika: 1 x NO 5A / 250 VAC Parametry styków przekaźnika: (styk zwierny beznapięciowy) Liczba zacisków przyłączeniowych: 6 (przewody o przekroju do Obudowa:<br>Temperaturowy zakres pracy:  $\frac{P_{\text{USZ}}}{20}$  °C do +55 °C Temperaturowy zakres pracy:  $-20$  °<br>Stopień ochrony obudowy:  $1P20$ Stopień ochrony obudowy: IP.<br>Klasa ochronności: III Klasa ochronności:<br>Wymiary:

◈

do 200 m w terenie otwartym Styki przekaźnika

 $2,5 \text{ mm}^2$ ) Wymiary:  $47,5 \times 47,5 \times 20$  mm<br>Waqa: 0.04 kg Waga: 0,04 kg<br>Zgodność z normami: PN-EN ( PN-EN 60669, PN-EN 60950, PN-EN 61000, PN-ETSI EN 300 328, PN-ETSI EN 301 489-1, PN-ETSI EN 301 489-17

# **2. Uwagi dotyczące instalacji**

Nie należy montować modułów NICE Wi-Fi w bliskiej odległości od siebie (jeżeli jest taka możliwość to należy zachować odległość minimum 15 cm pomiędzy odbiornikami). Szczególnie należy unikać montażu jednego odbiornika nad drugim. Może to powodować zakłócenia w łączności WiFi.

Podczas instalacji należy zwrócić uwagę, aby moduł nie był narażony na bezpośrednie działanie wody oraz na pracę w środowisku o podwyższonej wilgotności. Temperatura w miejscu instalacji powinna zawierać się w zakresie od -20 do +55°C.

Moduł NICE Wi-Fi przeznaczony jest do montażu wewnątrz pomieszczeń lub wewnątrz obudowy siłownika bramowego, jego centrali czy szlabanu.. Podczas instalacji na zewnątrz pomieszczeń urządzenie należy umieścić w dodatkowej puszce hermetycznej.

Wejścia IN1 oraz IN2 (oba typu NO) przeznaczone są do współpracy ze stykami bezpotencjałowymi lub z interfejsem NICE INT.

Po zainstalowaniu i zasileniu modułu Nice Wi-Fi należy sprawdzić poprawność jego działania obserwując czy zapala się dioda LED.

### **3. Montaż**

Moduł NICE Wi-Fi przeznaczony jest do montażu wewnątrz budynków. W przypadku montażu na zewnątrz należy odpowiednio zabezpieczyć urządzenie przed czynnikami zewnętrznymi. Wymiary obudowy umożliwiają montaż w dowolnej centrali sterującej automatyką Nice.

Urządzenie należy podłączyć do zasilania zgodnie z obowiązującymi normami. Ze względów bezpieczeństwa nie należy montować urządzenia bez obudowy lub z uszkodzoną obudową, gdyż stwarza to niebezpieczeństwo porażenia prądem.

UWAGA! Przed rozpoczęciem instalacji należy upewnić się czy na przewodach przyłączeniowych nie występuje wysokie napięcie.

• Rozłącz obwód zasilania bezpiecznikiem, wyłącznikiem nadmiarowo-prądowym lub rozłącznikiem izolacyjnym przyłączonym do odpowiedniego obwodu. Podłącz urządzenie zgodnie ze schematem, zwracając uwagę na polaryzację w przypadku zasilania napięciem stałym.

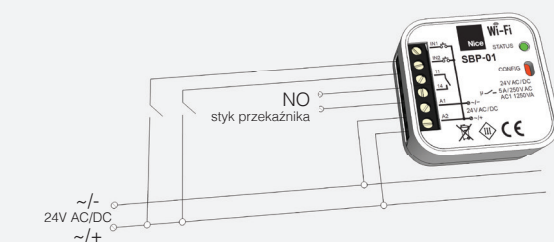

• Podłącz urządzenie do zasilania zgodnie z powyższym schematem, a następnie włącz zasilanie. Po włączeniu zasilania dioda STATUS powinna zacząć migać.

## **4. Interfejs NICE INT**

Jeżeli moduł Nice Wi-Fi współpracuje z centralą sterującą Nice BlueBUS, kompatybilną z systemem Nice OPERA, w prosty sposób można doprowadzić do jego wejść IN1, IN2 sygnały potwierdzające osiągnięcie przez bramę położenia OTWARTE lub/i ZAMKNIĘTE. Pozwoli to uzyskać w aplikacji grafi czną informację, w którym położeniu jest brama, a więc - czy automatyka wykonała polecenie.

Potrzebny do tego interfejs NICE INT (jedna sztuka) znajduje się w opakowaniu wraz z modułem Nice Wi-Fi. Zamienia on sygnał napięciowy, pobierany z wyjścia centrali na bezpotencjałowy, akceptowalny przez wejścia IN1 oraz IN2.

Sposób podłączenia do dowolnego z dostępnych w centrali wyjść: LIGHT, FLASH, S.C.A. - według schematu poniżej. Uwaga na prawidłową biegunowość podłączenia! Zajęte przez interfejs wyjście należy przeprogramować za pomocą programatora O-View na logikę "Brama otwarta" lub "Brama zamknięta"

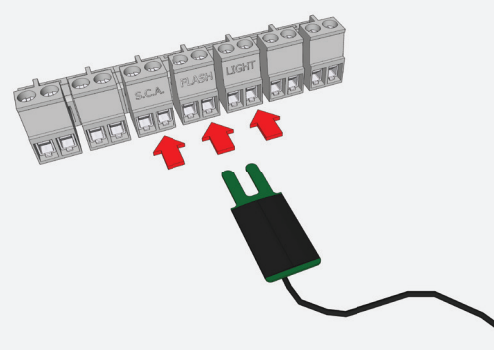

# **5. Rejestracja**

 $\bullet \bullet \bullet / \S$  support

Witaj! Uruchomienie modułu NICE Wi-Fi wymaga posiadania konta na serwerze cloud.supla.org. Jeżeli nie posiadasz jeszcze konta, zarejestruj się wykonując poniższe kroki. Rejestracja i użytkowanie systemu są bezpłatne.

• Otwórz stronę https://cloud.supla.org, a następnie kliknij "Utwórz konto"

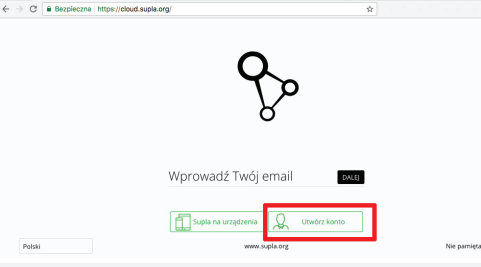

\*zrzut ekranu z https://cloud.supla.org - Logowanie

Wypełnij formularz, a następnie kliknij "Utwórz konto"

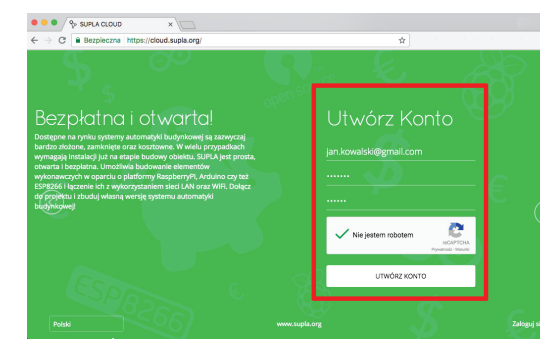

\*zrzut ekranu z https://cloud.supla.org - Rejestracja

• Na podany adres e-mail przyjdzie wiadomość w której znajdziesz link aktywujący konto. Otwórz wiadomość i kliknij link aktywujący Twoje konto. Zostaniesz automatycznie przeniesiony na stronę logowania serwera SUPLA, gdzie możesz zalogować się na Twój profil uzytkownika.

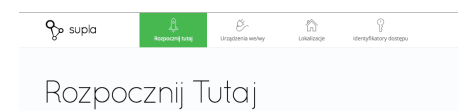

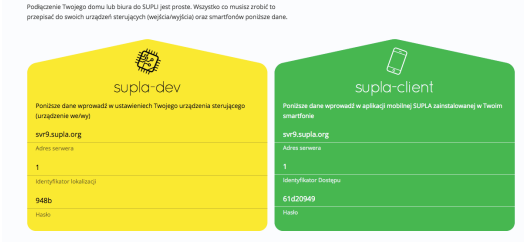

\*zrzut ekranu z https://cloud.supla.org - podstrona "Rozpocznij Tutaj"

Jeżeli posiadasz już konto na serwerach cloud.supla.org, możesz przejść do następnego etapu, którym jest podłączenie i konfiguracja modułu NICE Wi-Fi.

### **6. Podłączenie i konfiguracja modułu NICE Wi-Fi**

Podłącz zasilanie do modułu NICE Wi-Fi. Tuż po włączeniu się urządzenia, oprogramowanie sprawdza ustawienia. Jeżeli nie zostały jeszcze wprowadzone, moduł automatycznie przechodzi w tryb konfi guracji sygnalizując to szybkim miganiem diody. W innym przypadku, aby przejść w tryb konfiguracji należy przytrzymać wciśnięty czerwony przycisk CONFIG (dostępny w szczelinie) przez minimum 5 sekund. W trybie konfi guracji moduł pracuje jako Punkt dostępowy WiFi i jest widoczny w sieci WiFi pod nazwą rozpoczynającą się od "NICE-NICE Wi-Fi".

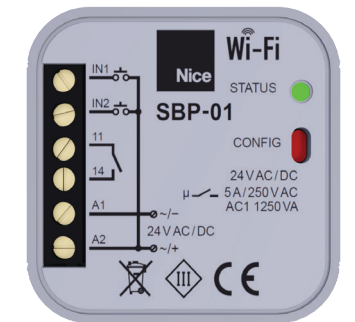

## **7. Instalacja i konfiguracja aplikacji Nice na smartfonie lub tablecie**

W zależności od systemu, pod jakim pracuje Twoje urządzenie mobilne, ściągnij aplikację z Google Play lub App Store. W okno wyszukiwania w Twoim Sklepie wpisz "Nicewifi". Zainstaluj aplikację na Twoim urządzeniu mobilnym.

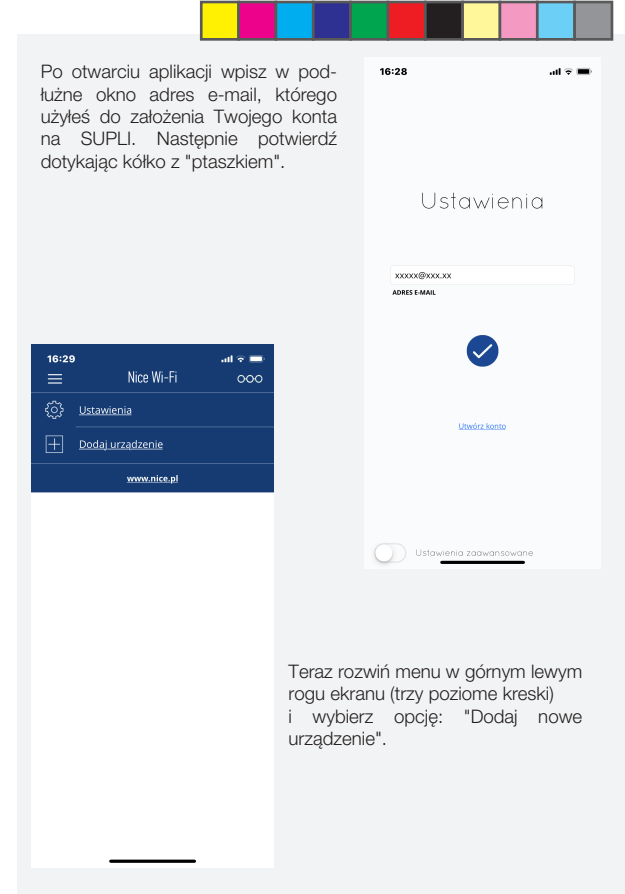

Nastepnie postępuj DOKŁADNIE według pojawiających się poleceń. Aplikacja przeprowadzi Cię w łatwy sposób przez cały proces konfiguracji. Uwaga! Aby pomyślnie przeprowadzić konfigurację, należy znac nazwę i hasło do routera, z którym sparowany zostanie moduł NICE Wi-Fi.

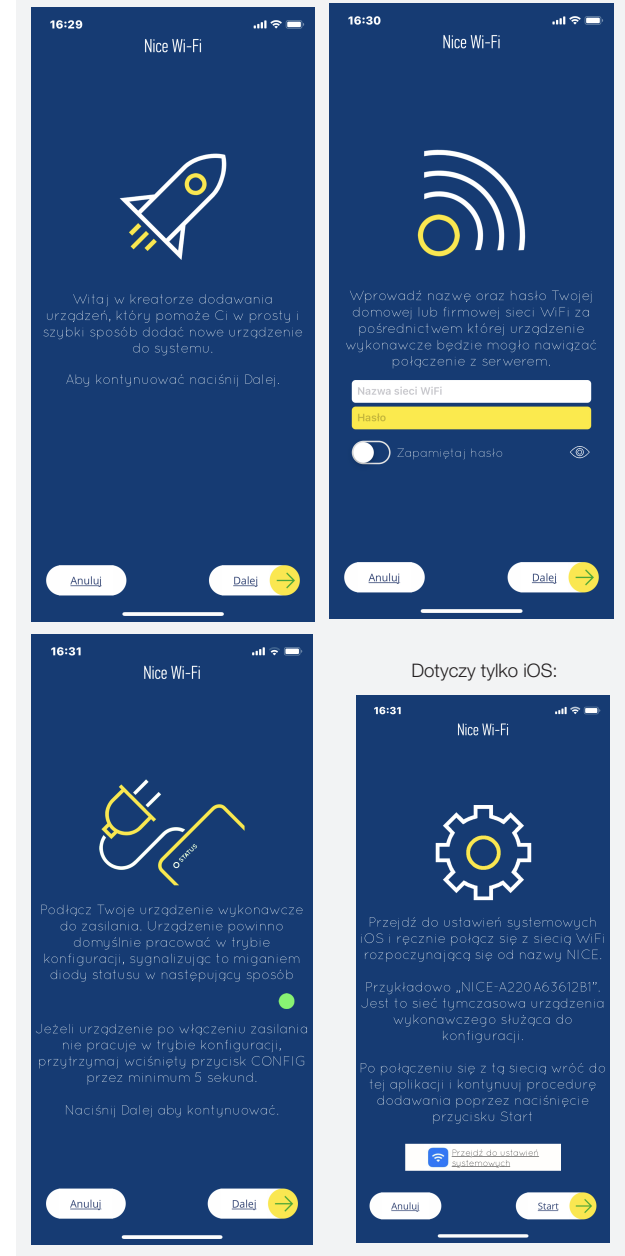

⊕

Po poprawnym wprowadzeniu wszystkich ustawień aplikacja połączy się z serwerem i umożliwi otwarcie/zamknięcie bramy sterowanej za pośrednictwem modułu Nice Wi-Fi z dowolnego miejsca na świecie z dostępem do sieci Internet.

Aby uruchomić przekaźnik w module NICE Wi-Fi należy przesunąć w lewo na ekranie smartfona ikonkę bramy reprezentującą moduł Nice Wi-Fi podłączony do Twojej automatyki i nacisnąć niebieskie pole "Otwórz-Zamknij".

W tym momencie przekaźnik zamknie swoje styki na 0,5 sekundy.

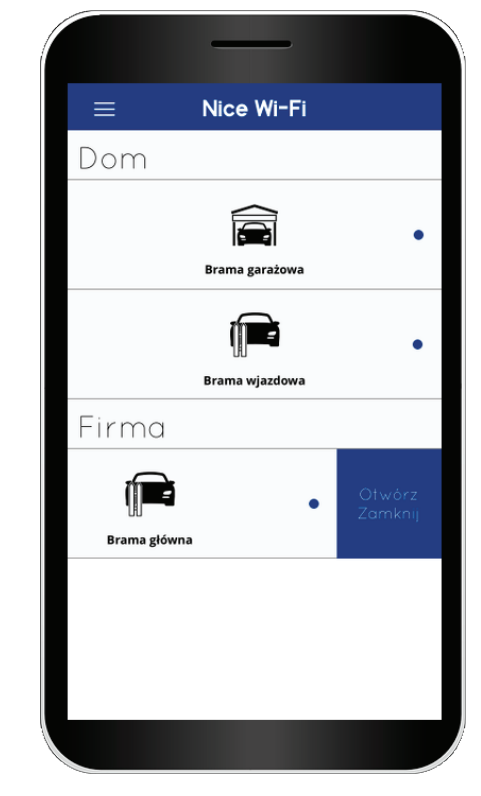

Szczegółową konfigurację modułu (wybór ikonki bramy, nazwa bramy, sposób działania wejść czujników, czas działania przekaźnika itp.) przeprowadzić można w profilu użytkownika na serwerze SUPLA.

 $\bigoplus$ 

### **8. KARTA GWARANCYJNA**

- 1. Nice-Polska Sp. z o.o. udziela 12- miesięcznej gwarancji na moduł Nice Wi-Fi oraz interfejs NICE INT, liczonej od daty zakupu przez Użytkownika.
- 2. Gwarancją Nice-Polska Sp. z o.o. nie są objęte:
	- mechaniczne uszkodzenia powstałe w transporcie, załadunku / rozładunku lub innych okolicznościach, • uszkodzenia powstałe na skutek wadliwie wykonanego
	- montażu lub eksploatacji wyrobów Nice-Polska Sp. z o.o.,
	- dokonanych przez KUPUJĄCEGO lub osoby trzecie a odnoszacych się do wyrobów bedacych przedmiotem sprzedaży lub urządzeń niezbędnych do prawidłowe-go funkcjonowania wyrobów będących przedmiotem sprzedaży,
- uszkodzenia wynikające z działania siły wyższej lub innych zdarzeń losowych, za które Nice-Polska Sp. z o.o. nie ponosi odpowiedzialności.
- 3. Wszelkie roszczenia z tytułu gwarancji KUPUJĄCY zgłosi w punkcie zakupu lub firmie Nice-Polska Sp. z o.o. na piśmie po ich stwierdzeniu.
- 4. Nice-Polska Sp. z o.o. zobowiązuje się do rozpatrywania reklamacji zgodnie z obowiązującymi przepisami prawa polskiego.
- 5. Wybór formy załatwienia reklamacji, np. wymiana towaru na wolny od wad, naprawa lub zwrot pieniędzy należy do Nice-Polska Sp. z o.o.
- 6. Terytorialny zasięg obowiązywania gwarancji: Rzeczpospolita
- Polska.<br>Gwarancja nie wyłącza, nie ogranicza, ani nie zawiesza<br>uprawnień KUPUJĄCEGO wynikających z niezgodności towaru 7. z umowa.

Pieczęć i podpis sprzedawcy, data sprzedaży

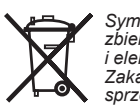

*Symbol oznaczający selektywne zbieranie sprzętu elektrycznego i elektronicznego. Zakaz umieszczania zużytego sprzętu z innymi odpadami.*

◈